## Il Simple Analytics

This pdf is generated on May 19, 2024. Go to the [documentation](https://docs.simpleanalytics.com/install-simple-analytics-on-ghost?ref=pdf) page for the most up-todate version.

## Install Simple Analytics on Ghost

You can embed our script in Ghost using their feature called "Code Injection". On this page we will explain how to use this feature and help you installing the Simple Analytics script on Ghost.

Ghost uses caching for its websites. Sometimes it can take <sup>a</sup> few minutes before the script is actually added.

Follow these steps to add Simple Analytics to your website:

- 1. Go to your Ghost Admin settings
- 2. Next click on **Code Injection** in the sidebar menu:

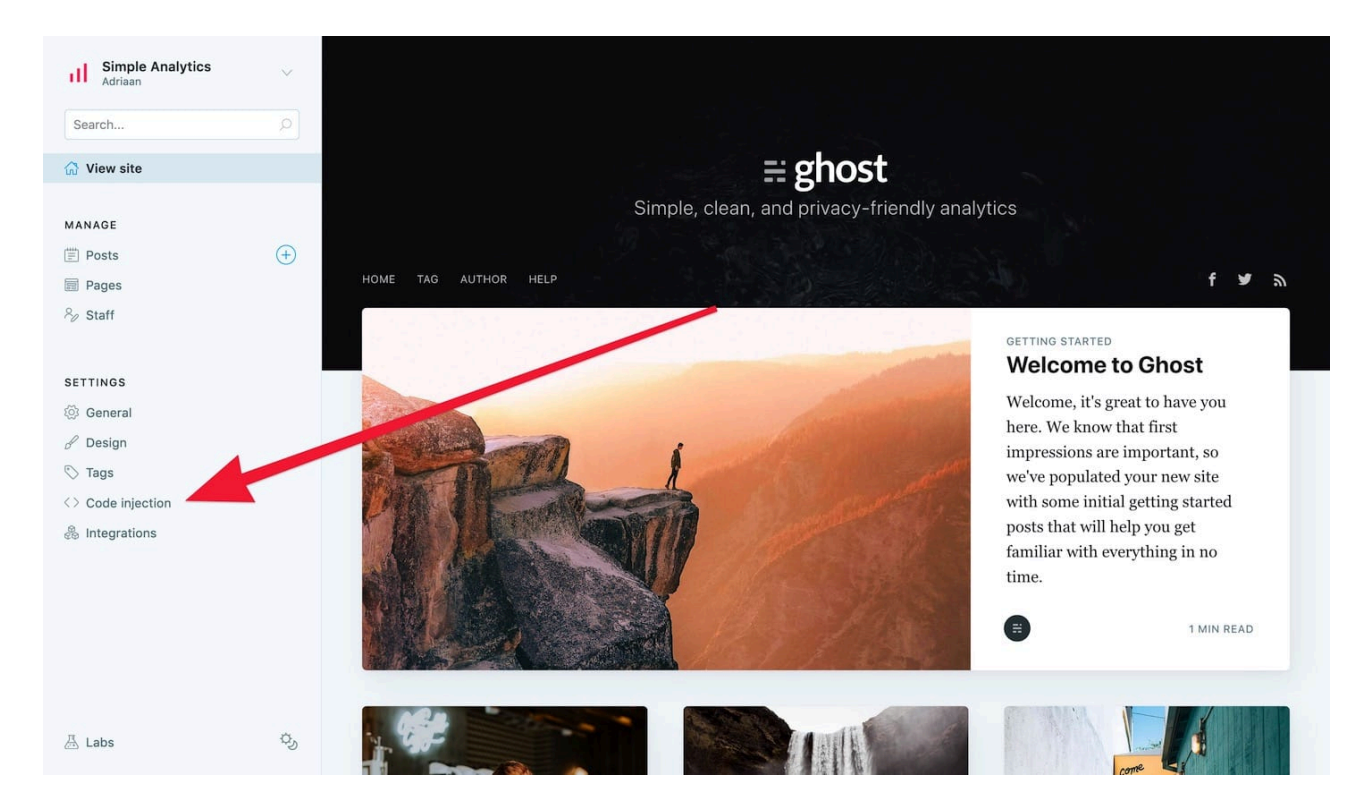

3. Paste the embed code from how to add our [script](https://docs.simpleanalytics.com/script) into the **Site Footer** text input field:

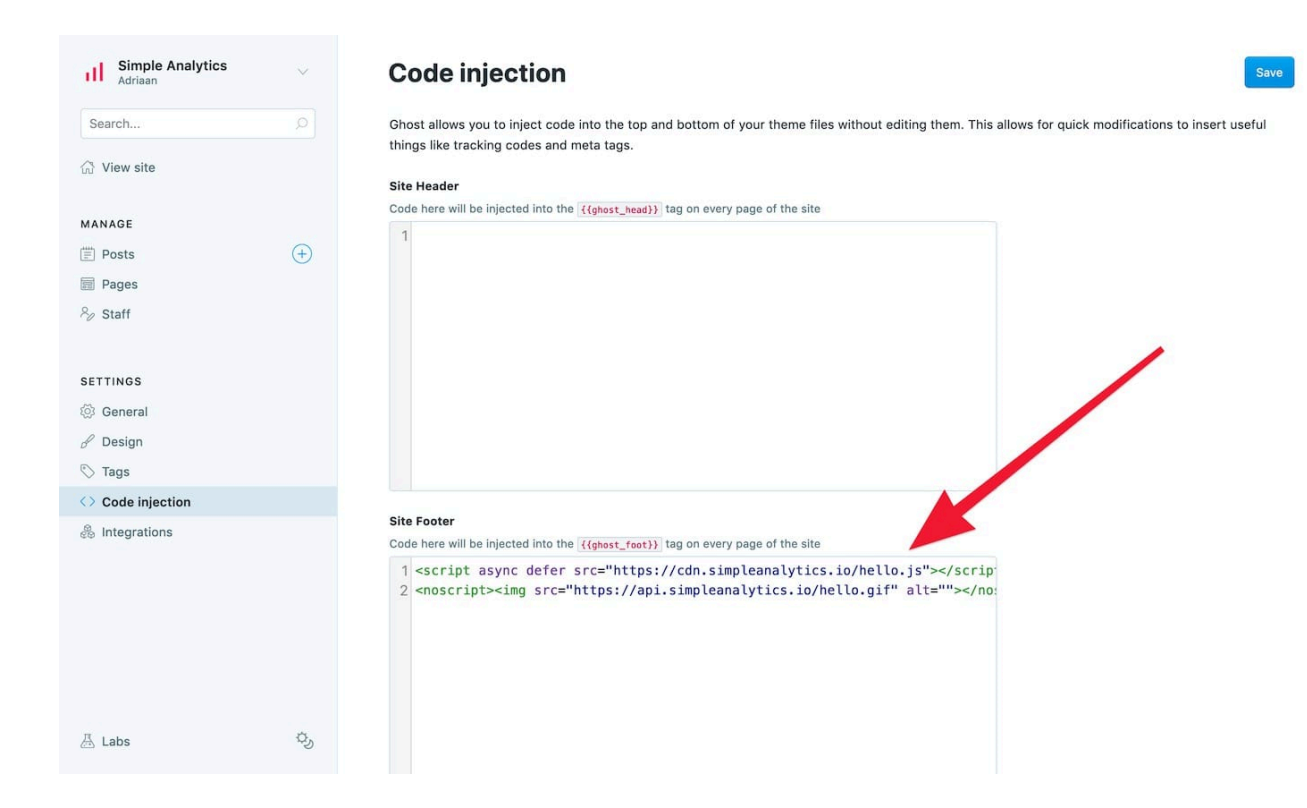

4. Click on **Save** and you are done:

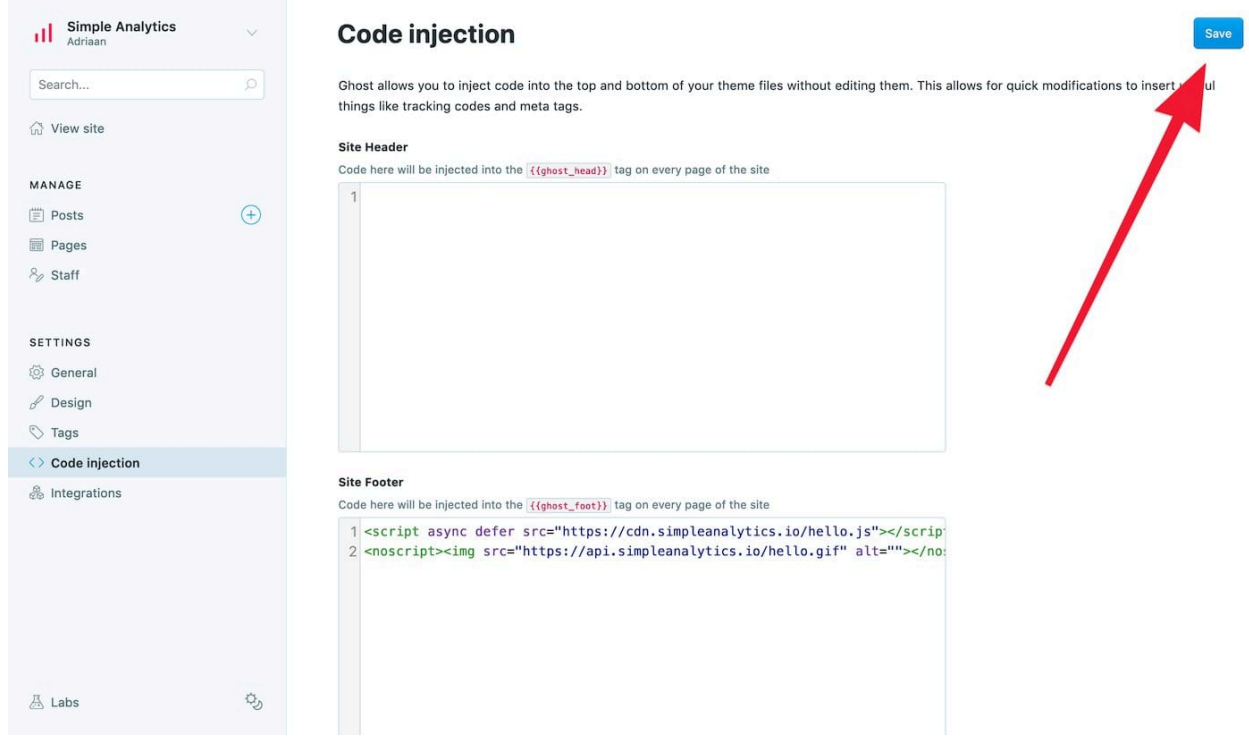

Read more on implementing Simple Analytics in the [Ghost](https://ghost.org/integrations/simple-analytics/) docs.

If you encounter issues, don't hesitate to contact us via our support [channels.](https://simpleanalytics.com/contact)

This pdf is generated on May 19, 2024. Go to the [documentation](https://docs.simpleanalytics.com/install-simple-analytics-on-ghost?ref=pdf) page for the most up-todate version.